## **WDT1EX/EPX/EPXBL - watchdogy s heslem**

- **JP2** připojení místo resetovacího tlačítka do mainboardu (resp. paralelně k tlačítku, pokud je zapotřebí počítač resetovat také ručně)
- **ovládání:** 4800 bps, 8 bitů bez parity
- rozlišuje následující řetězce: **wdtXXXXs, wdtporXXXXs, wdtlevelXXXXms, wbreaks, @RESET=XXXXs** a příkazy s heslem - viz příloha
- časování timeoutu v širokých mezích od 1 do 9999 vteřin příkazem **wdtXXXXs**, kde XXXX je požadovaný čas. Časování nastane ihned po přijetí příkazu. Akceptuje-li watchdog příkaz, led 1x krátce blikne.
- lze měnit první timeout ( čas po zapnutí / restartu počítače ) příkazem **wdtporXXXXs**  kde XXXX musí být v rozsahu 1 až 9999 vteřin. Nové nastavení je bezprostředně uloženo do EEPROM. Odezva - watchdog 2x krátce blikne - **watchdog je nastaven na 900 vteřin** (15 minut). Pokud budete nastavení měnit, je nutné zvolit dostatečný čas, aby měl počítač dostatek času k nabootování operačního systému (Linux, Windows).
- optimalizace šířky resetovacího pulsu (doba stisku resetovacího tlačítka) příkazem **wdtlevelXXXXms** - kde XXXX musí být v rozsahu 100 až 9900 ms. Nové nastavení je rovněž uloženo do paměti. Odezva - watchdog 2x krátce blikne.
- příkazem **wbreaks** lze zastavit časování timeoutu. Nastavení (disable bit) uloženo do EEPROM. Opětovné spuštění timeoutu z nové hodnoty XXXX lze provést jen příkazem **wdtXXXXs**. Odezva - watchdog 2x krátce blikne.
- nezávisle na probíhajícím timeoutu (i v případě že je vypnutý, příkaz nemá vliv na uložený disable bit) lze počítač restartovat příkazem **@RESET=XXXXs**. XXXX je prodleva mezi akceptováním příkazu a restartem. Odezva - po tomto příkazu nelze odpočet již zastavit ani příkazem wdtXXXXs.

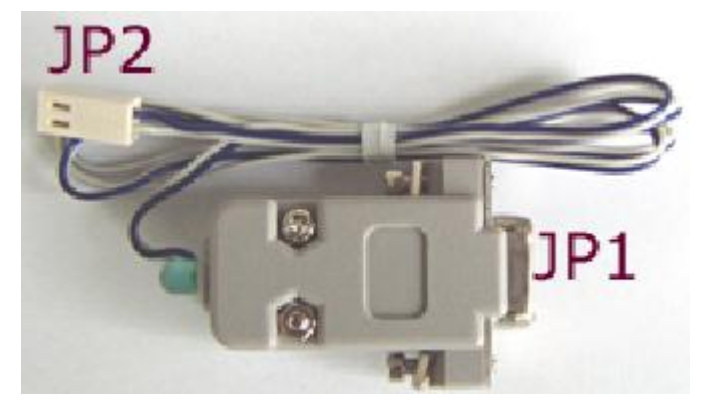

## **Postup připojení**

- zapněte počítač, zapojte datový konektor **JP1** do volného asynchronního portu a konektor **JP2 ( RESET )** místo resetovacího tlačítka do mainboardu
- pokud po zapojení **JP2 (RESET)** nastane resetování počítače,je nutné **JP2** otočit

**Pro LINUX:** Kompletní sw nastavení naleznete v ovládacím skriptu na webu. Tento skript je nutné uložit do dávky, která je spuštěna bezprostředně po bootu (např. /etc/rc.d/rc.sysinit ). Na počítači je nutné mít nainstalován HostAP a je nutné mít vypnutý handshaking ( crtscts ) na sériovém portu. Vypnutí crtscts provedeme příkazem: **stty -crtscts -F/dev/sttyX**